## Making your Catalog look like an App!

## Android Phones/Tablets

- 1) Open your catalog and Bookmark it
- 2) View your Bookmarks
- 3) Long-press on the Bookmark for your catalog
- 4) Touch "Add shortcut to Home"

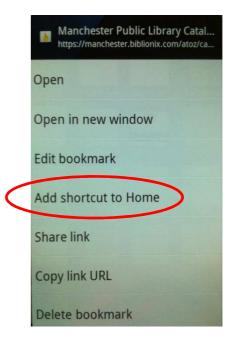

## iPhone/iPads

- 1) Open your catalog in Safari
- Touch the "Action" button at the bottom
- 3) View the list of options
- 4) Touch "Add to Home Screen"

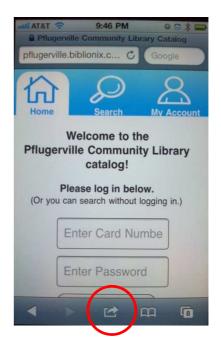

## On your Home page you'll see:

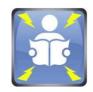

Copyright Biblionix 2012